# SYSLOGIC

Régulation SYSLOGIC: version 745.02

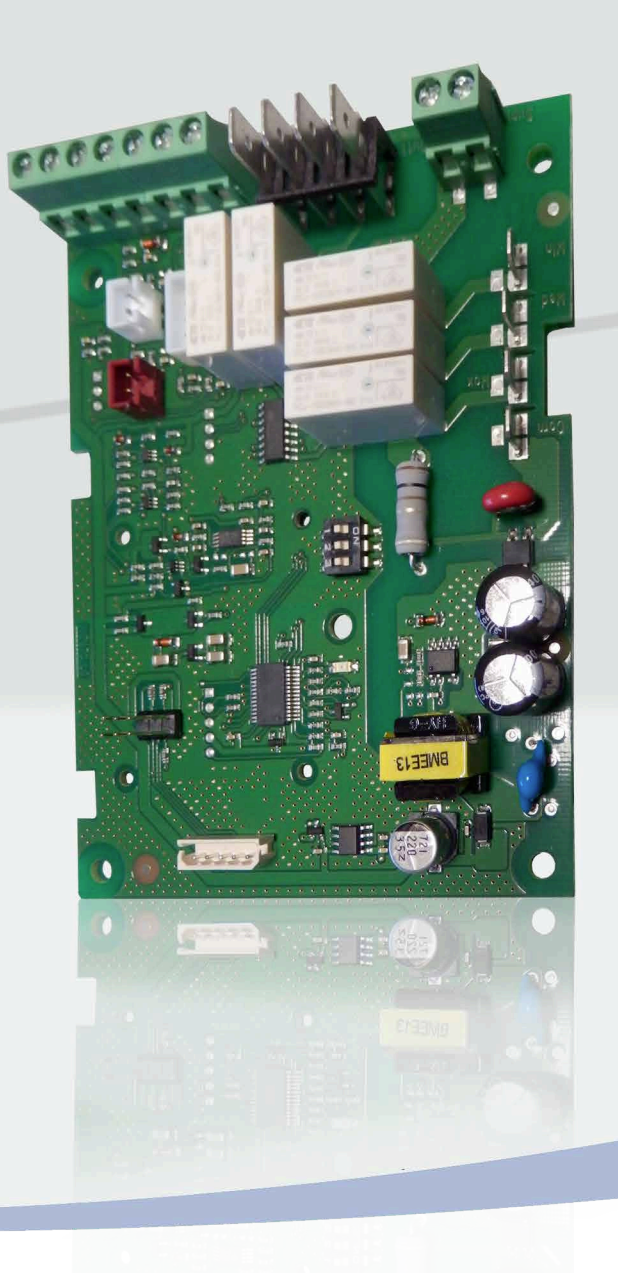

# INSTALLATION INSTRUCTION

# **NOTICE D'INSTALLATION**

INSTALLATIONSHANDBUCH ISTRUZIONI INSTALLAZIONE INSTRUCCIONES DE INSTALACIÓN

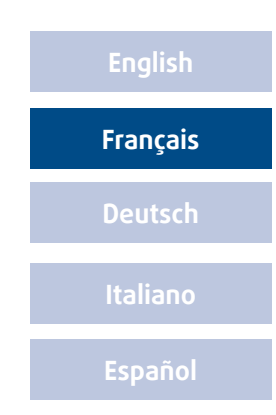

# **SOMMAIRE**

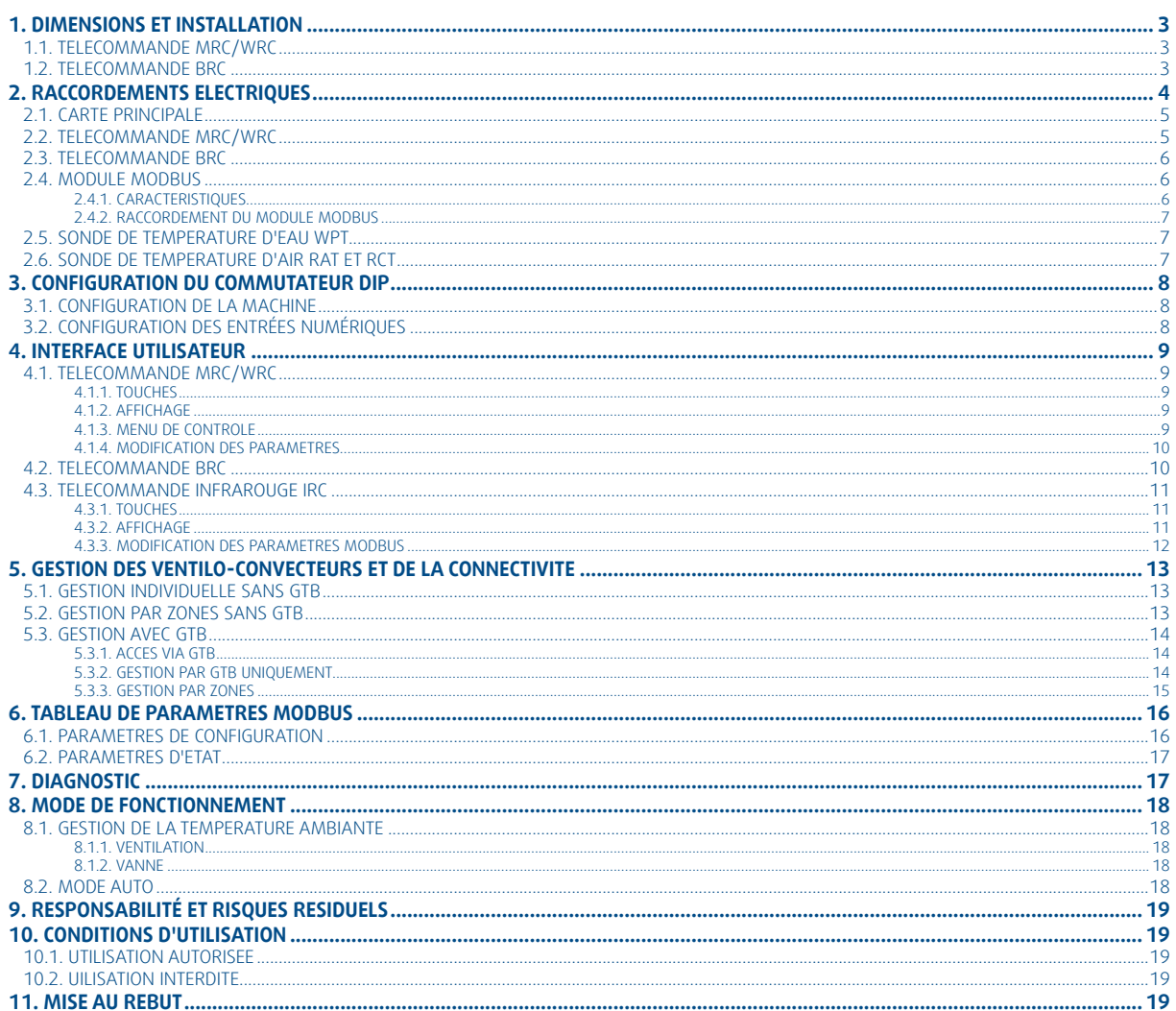

#### <span id="page-4-0"></span>**1.1. TELECOMMANDE MRC/WRC 1. DIMENSIONS ET INSTALLATION**

La télécommande **MRC** est installée sur le ventilo-convecteur dans le logement prévu à cet effet.

La télécommande **WRC** est prévue pour un montage mural.

Pour installer la télécommande **WRC**:

**1.** Fixer l'arrière au mur

**2.** Clipser le couvercle en appuyant légèrement dessus au niveau des clips.

N'installez pas le dispositif dans des endroits particulièrement sales ou humides. Le dispositif est conçu pour être utilisé dans des environnements présentant des niveaux normaux de pollution.

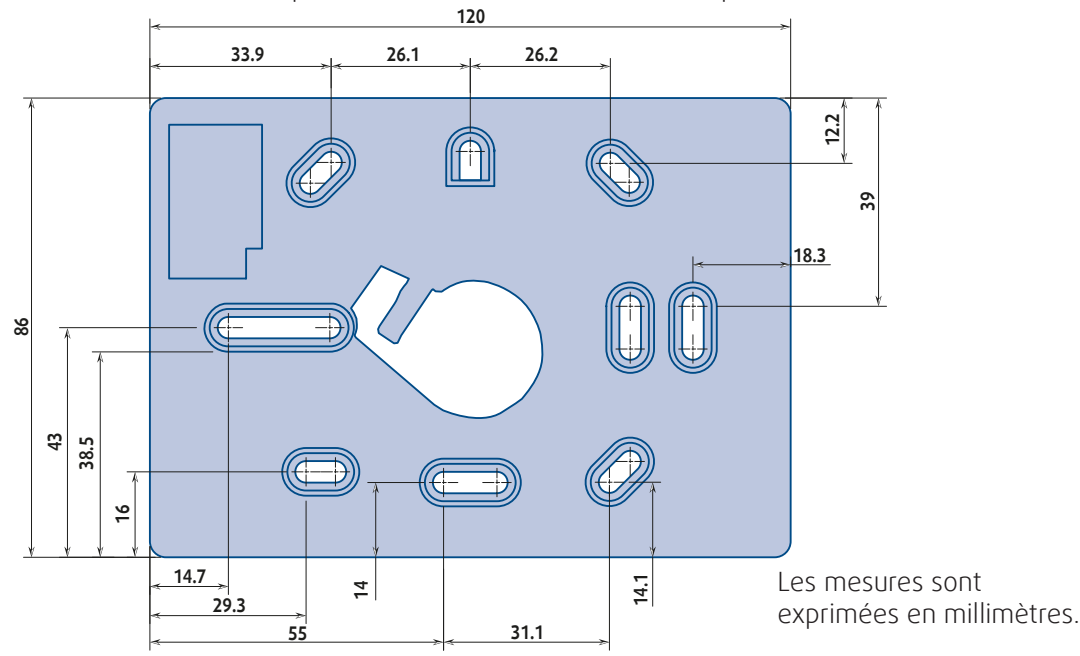

#### **1.2. TELECOMMANDE BRC**

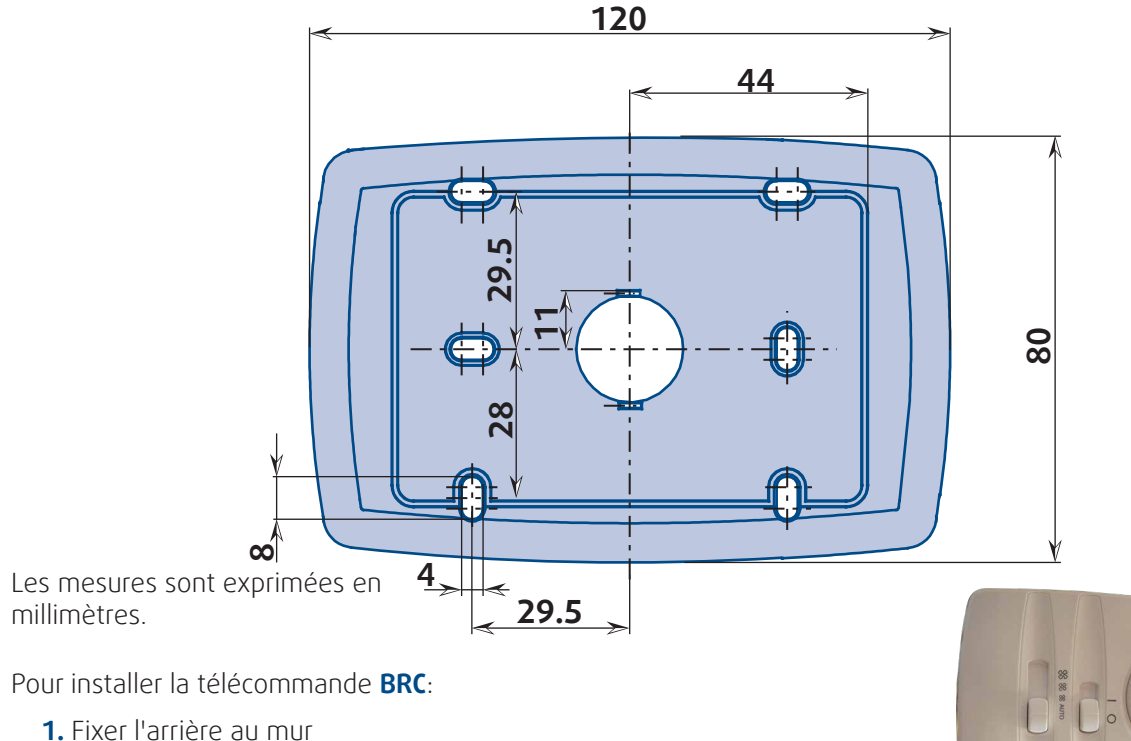

**2.** Clipser le couvercle en appuyant légèrement dessus au niveau des clips.

N'installez pas le dispositif dans des endroits particulièrement sales ou humides. Le dispositif est conçu pour être utilisé dans des environnements présentant des niveaux normaux de pollution.

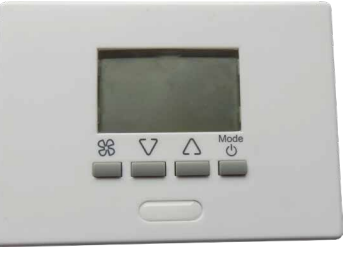

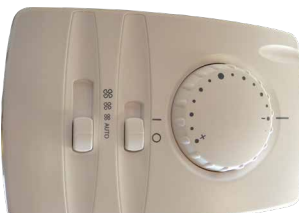

# <span id="page-5-0"></span>**2. RACCORDEMENTS ELECTRIQUES**

# **DANGER**

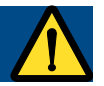

### **RISQUES DE CHOC ÉLECTRIQUE, D'EXPLOSION OU D'ARC ÉLECTRIQUE**

- $\geq$ Débranchez toute source d'alimentation de tout équipement, y compris les dispositifs connectés, avant de retirer tout couvercle ou toute porte ou avant d'installer ou de supprimer des accessoires, du matériel, des câbles ou des fils.
- ► Utilisez toujours un dispositif de mesure de la tension approprié pour vérifier que l'alimentation est coupée aux emplacements indiqués.
- > Remplacez et fixez tous les couvercles, accessoires, matériels, câbles et fils et assurez-vous qu'un raccordement à la terre est présent avant de mettre l'unité sous tension.
- > Utilisez uniquement la tension spécifiée pour faire fonctionner ce dispositif et tout produit associé.

#### **Le non-respect de ces instructions peut entraîner des blessures graves, voire mortelles.**

Ce dispositif est conçu pour fonctionner hors de toute zone dangereuse.

Installez ce dispositif uniquement dans des environnements ne présentant aucun danger.

Le dispositif est équipé de cartes de terminal à visser ou amovibles permettant le raccordement de fils d'une section transversale maximale de 2,55 mm<sup>2</sup> - 13 AWG (un seul conducteur par terminal pour les raccordements d'alimentation) : reportez-vous à l'étiquette située sur l'instrument pour plus de détails sur les dimensions du terminal. Ne dépassez pas le courant maximal autorisé. Pour utiliser des charges supérieures, utilisez un contacteur avec une capacité d'alimentation suffisante. Les sondes ne sont pas dotées d'une polarité de connexion et peuvent être étendues à l'aide d'un câble à deux fils (remarque : l'extension des

fils de la sonde influe sur la compatibilité électromagnétique de l'instrument (EMC). Restez vigilant lors de l'utilisation de câbles). Les câbles des sondes, les câbles d'alimentation secteur et les câbles série TTL doivent être acheminés séparément des câbles d'alimentation.

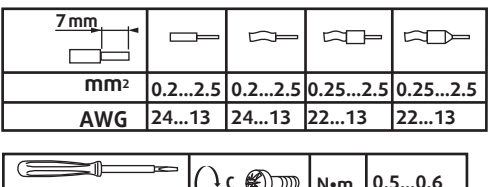

Le tableau suivant présente les types de câbles et les tailles de fils pour un bloc de terminaux à vis amovibles avec un pas de **5.00** ou **5.08**.

# **<sup>C</sup> N•m 0.5...0.6 Ø 3.5 mm**

# **RISQUE DE CHOC ÉLECTRIQUE EN CAS DE CÂBLAGE LÂCHE**

Serrez les raccordements conformément aux spécifications concernant le couple.

#### **Le non-respect de ces instructions peut entraîner des blessures graves, voire mortelles.**

#### **FONCTIONNEMENT INATTENDU DE L'ÉQUIPEMENT EN RAISON DE DOMMAGES DUS À UNE DÉCHARGE ÉLECTROSTATIQUE**

- ²Conservez le dispositif dans son emballage de protection contre les décharges électrostatiques jusqu'à son installation.
- > Installez le dispositif uniquement dans des espaces et/ou des emplacements empêchant tout accès non autorisé et mettez en place une protection contre les décharges électrostatiques, conformément à la norme IEC 1000-4-2.
- $>$ Utilisez un bracelet antistatique ou un dispositif de protection contre les décharges électrostatiques équivalent relié à la terre lorsque vous manipulez des dispositifs sensibles.
- ²Procédez toujours à une décharge statique de votre corps en touchant une surface reliée à la terre ou un tapis antistatique approuvé avant de manipuler le dispositif.

#### **Le non-respect de ces instructions peut entraîner des blessures graves, voire mortelles ou des dommages pour le dispositif.**

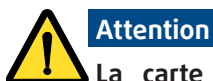

**La carte principale est sensible aux décharges électrostatiques. Évitez toute décharge électrostatique de manière appropriée (à l'aide de bracelets, chaussures antistatiques, etc.) avant de manipuler et d'installer le dispositif électronique.**

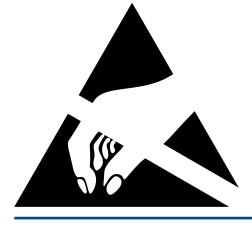

# **ATTENTION RESPECTEZ LES PRÉCAUTIONS APPLICABLES EN MATIÈRE DE MANIPULATION DES APPAREILS SENSIBLES AUX DÉCHARGES ÉLECTROSTATIQUES**

<span id="page-6-0"></span>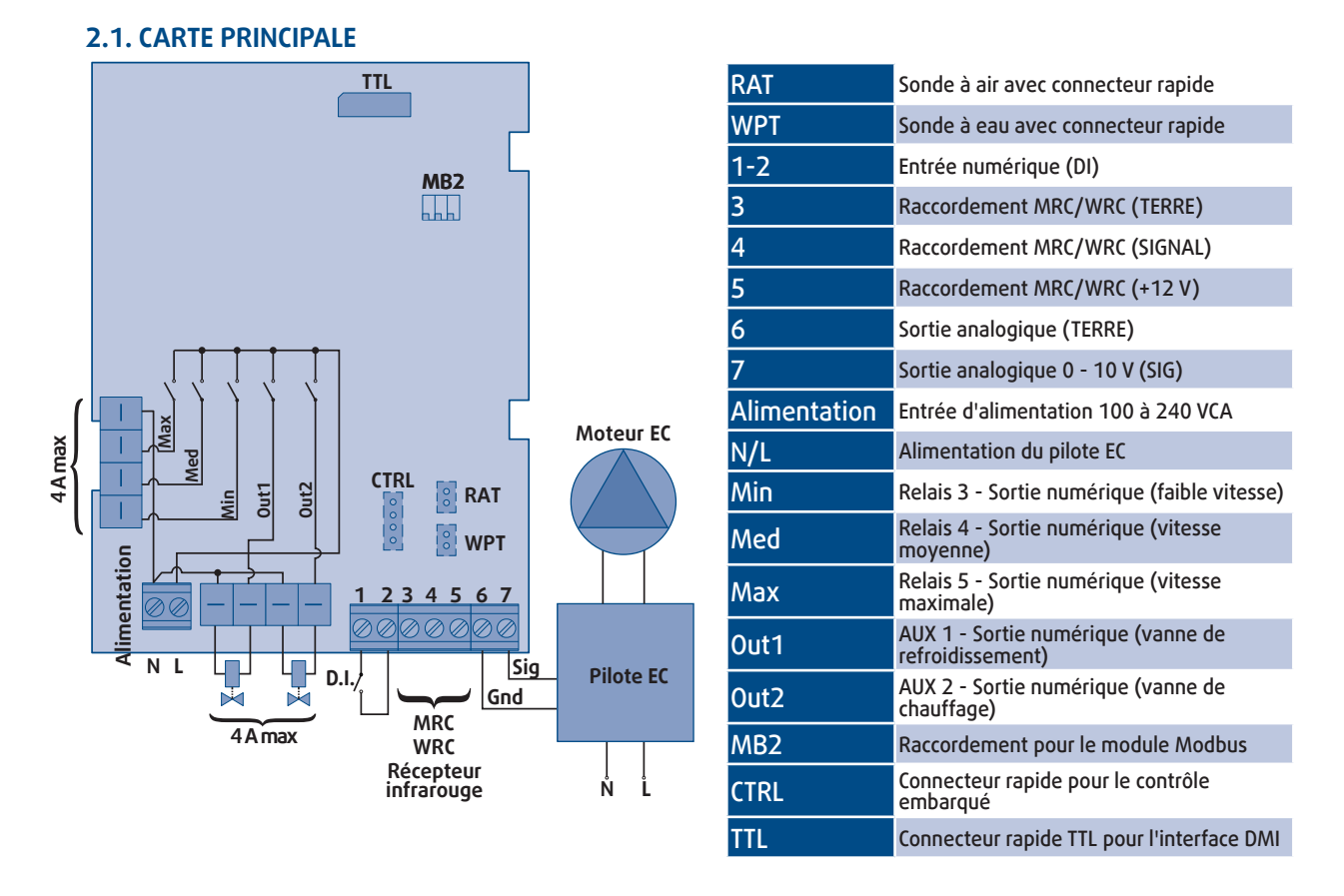

### **Attention**

Ne connectez pas l'alimentation du pilote EC au connecteur embarqué "**ALIMENTATION**". Alimentez le pilote EC à l'aide d'un raccordement de tension directement relié au secteur.

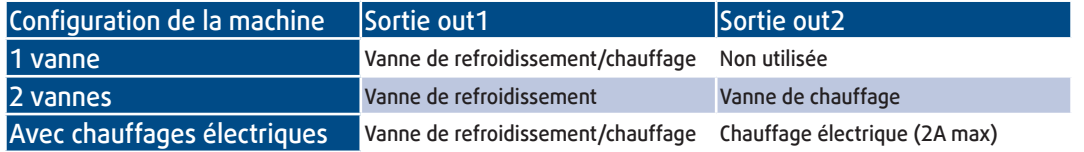

#### **2.2. TELECOMMANDE MRC/WRC**

Nous vous recommandons d'utiliser un câble de section 0.5mm² pour les raccordements entre les cartes principales et la télécommande **MRC/WRC**.

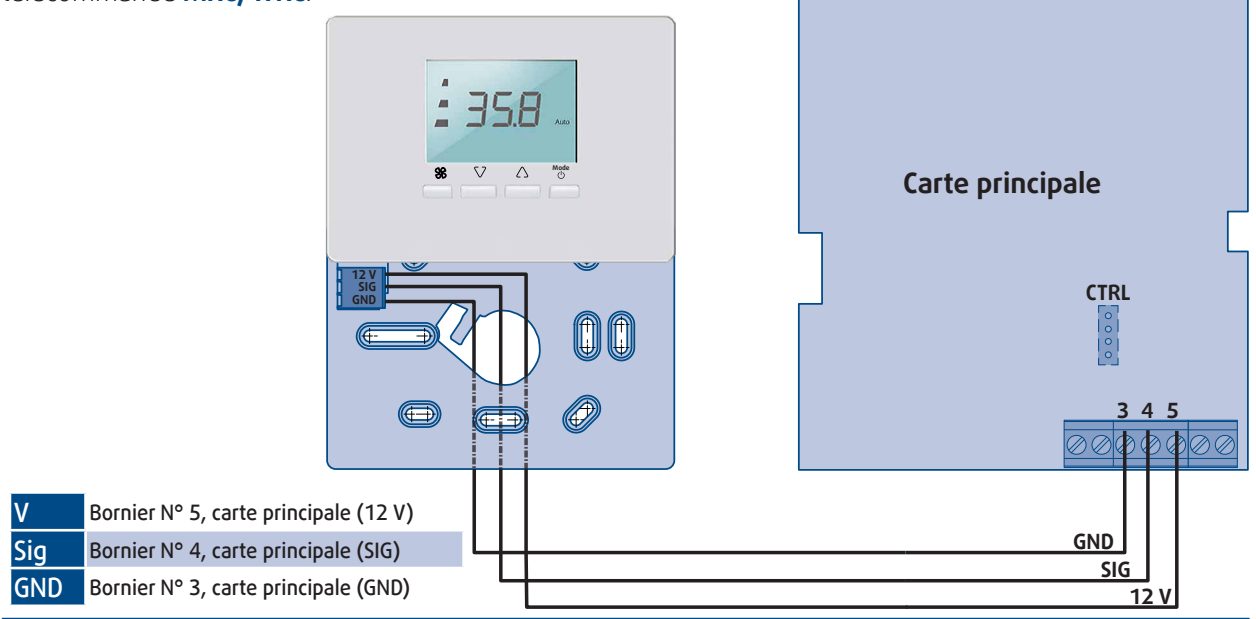

#### <span id="page-7-0"></span>**2.3. TELECOMMANDE BRC**

La télécommande **BRC** est raccordé à la carte principale à l'aide du câble fourni avec un connecteur JST polarisé. Fourni avec un câble de 500 mm de longueur.

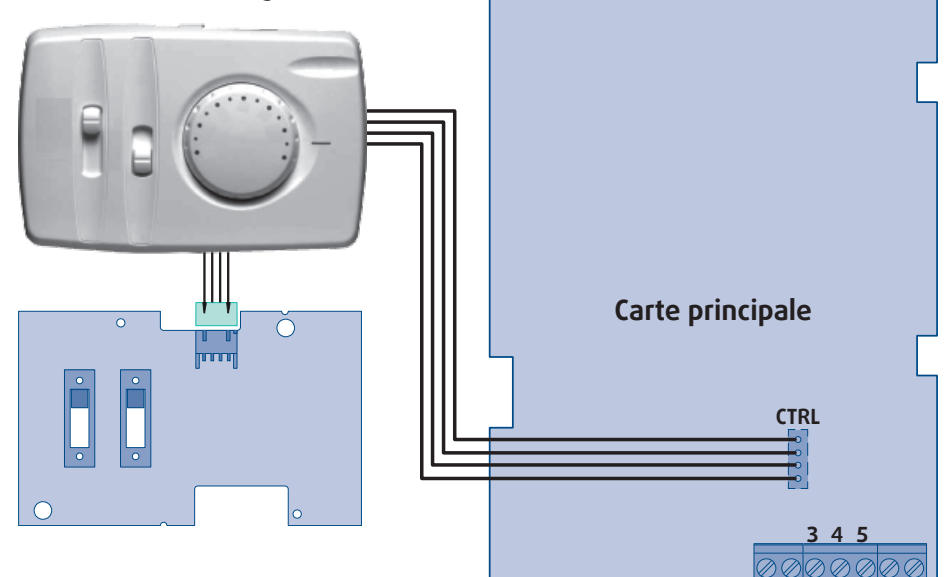

#### **2.4. MODULE MODBUS**

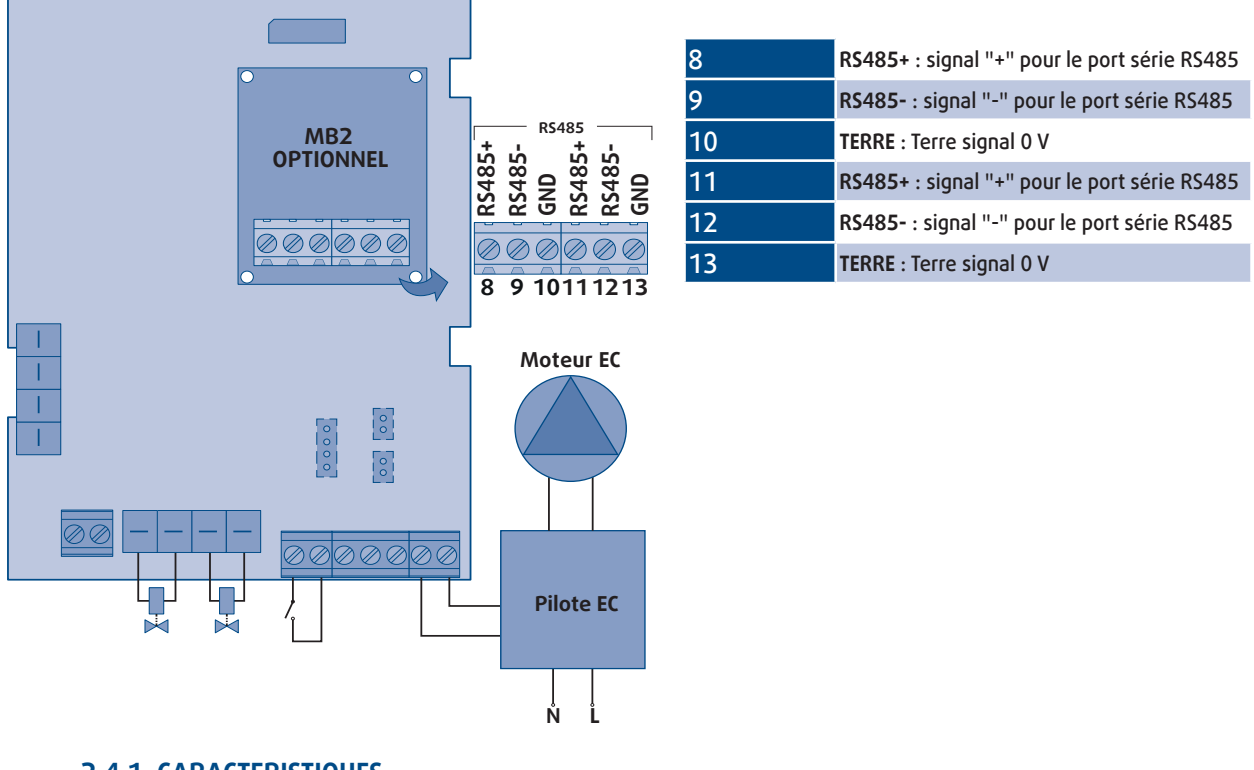

#### **2.4.1. CARACTERISTIQUES**

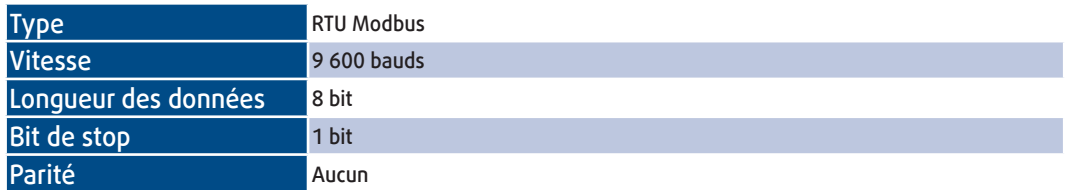

Voir § **[PARAMETRES DE CONFIGURATION](#page-17-1)**, page 16 pour plus d'informations.

<span id="page-8-0"></span>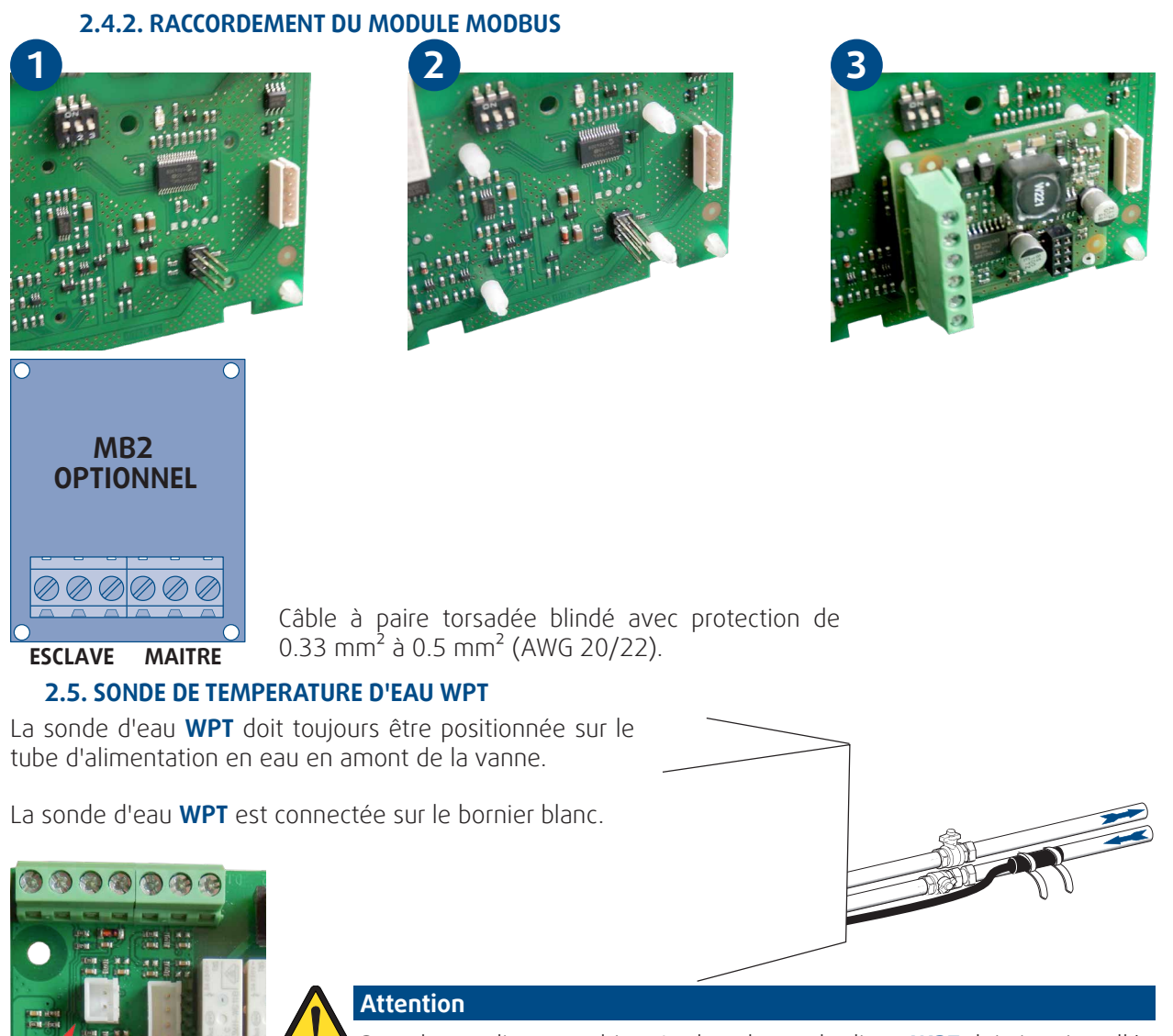

Dans le cas d'une machine 4 tubes, la sonde d'eau **WPT** doit être installée sur le tube d'eau chaude.

# **Attention**

**En gestion Maître/esclave, une seule sonde d'eau WPT doit être raccordée sur la carte SYSLOGIC équipée de la télécommande MRC/WRC ou de la télécommande infrarouge.**

#### **2.6. SONDE DE TEMPERATURE D'AIR RAT ET RCT**

La température d'air, mesurée par la sonde **RAT** montée d'usine, est considérée comme température de référence pour l'unité.

La sonde d'air **RAT** est connectée sur le bornier rouge.

Si la sonde d'air **RAT** n'est pas présente ou déconnectée, le système bascule automatiquement sur la sonde d'air **RCT** intégrée à la télécommande **MRC/WRC** ou au récepteur de la télécommande infrarouge.

En gestion Maître/esclave, chaque unité de la zone utilise sa propre sonde d'air pour piloter sa ventilation et ses vannes.

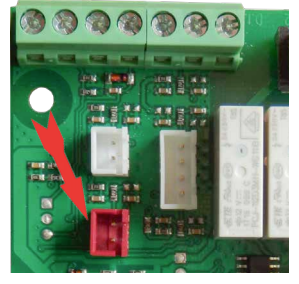

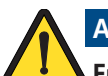

# **Attention**

**En mode auto change-over, la sonde d'air RAT est désactivée. La gestion du mode auto changeover est entièrement géré par la sonde de température d'air RCT intégrée à la télécommande MRC/WRC ou au récepteur de la télécommande infrarouge.**

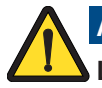

# **Attention**

**Le mode auto change-over est déconseillé dans le cas où la télécommande MRC est installée dans le carrossage du ventilo-convecteur.**

# <span id="page-9-0"></span>**3. CONFIGURATION DU COMMUTATEUR DIP**

La carte principale est équipée d'un commutateur DIP permettant de configurer la carte au moment de l'installation en fonction du système sur lequel elle est installée.

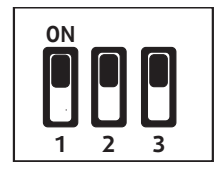

#### **3.1. CONFIGURATION DE LA MACHINE**

#### **2 tubes avec vanne - Refroidissement uniquement 2 tubes avec vanne - Réversible/change over**

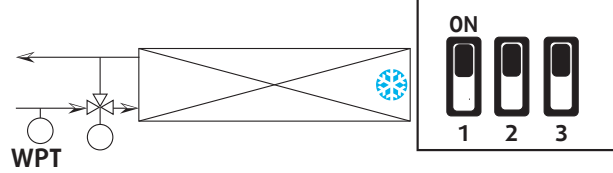

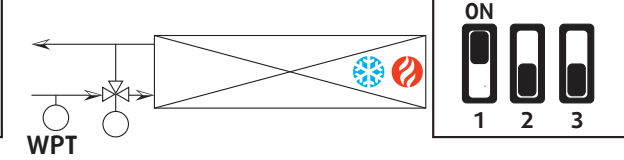

P07 non applicable (caché)

#### **2 tubes avec vanne - Chauffage uniquement 2 tubes sans vanne - Réversible/change over**

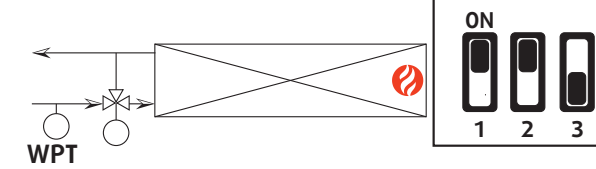

P07 non applicable (caché) entrance de la P07 non applicable (caché)

#### **4 tubes avec vanne- Refroidissement/Chauffage**

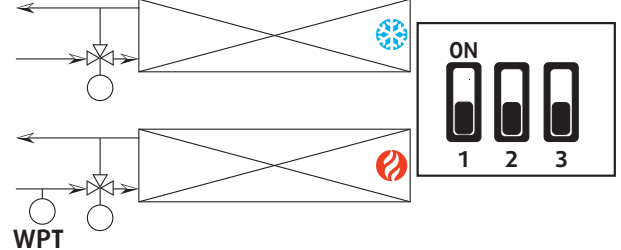

P07 non applicable (caché)

#### **2 tubes avec vanne et chauffage électrique Refroidissement/Chauffage**

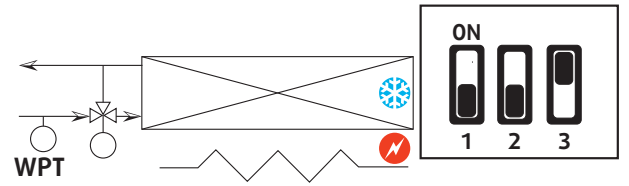

P07 = 1 (chauffage avec chauffage électrique, caché)

Mode Auto non autorisé (non affiché par l'IHM)

#### **3.2. CONFIGURATION DES ENTRÉES NUMÉRIQUES**

# **WPT 1 2 3 ON**

P07 non applicable (caché)

#### **2 tubes avec vanne et chauffage électrique Réversible/change over**

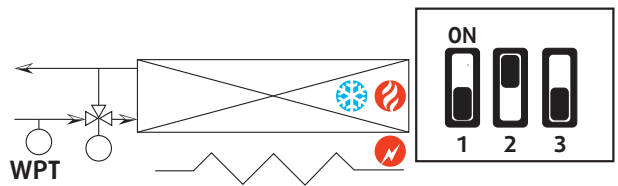

P07 = 0 (chauffage électrique comme chauffage auxiliaire, caché)

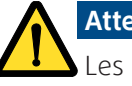

### **Attention**

Les entrées numérique sont toujours en mode local (chaque machine utilise sa propre entrée numérique).

### <span id="page-10-0"></span>**4. INTERFACE UTILISATEUR**

#### **4.1. TELECOMMANDE MRC/WRC**

#### **4.1.1. TOUCHES**

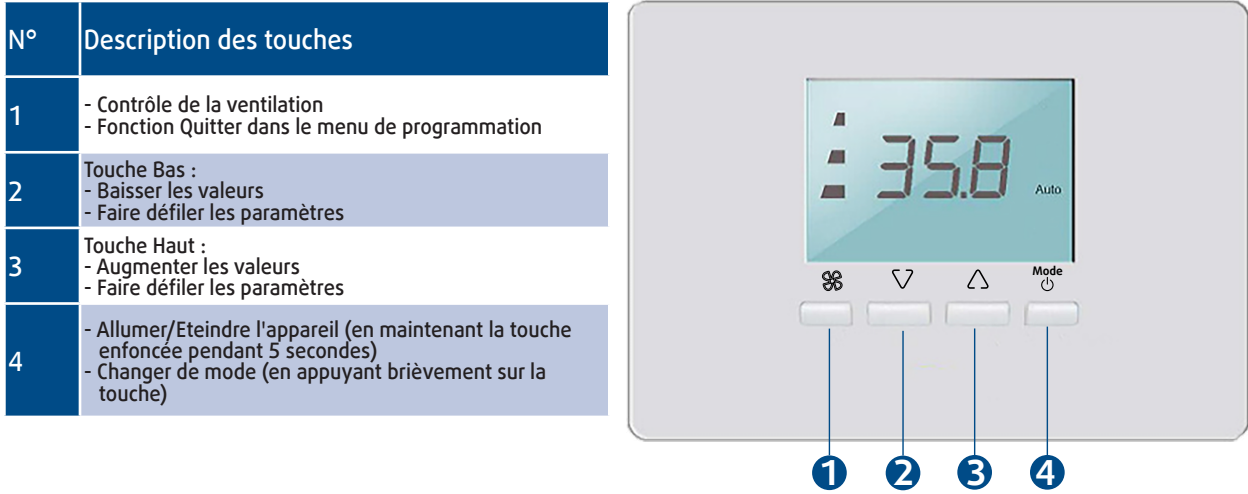

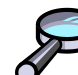

#### **Information**

Pour allumer/éteindre l'appareil, il est nécessaire d'appuyer sur le bouton  $\left(\bigcup\right)$  pendant 5 secondes. Pour activer la modification du point de consigne, il est nécessaire d'appuyer sur l'un des boutons  $(\nabla / \triangle)$  pendant 3 secondes.

### **4.1.2. AFFICHAGE**

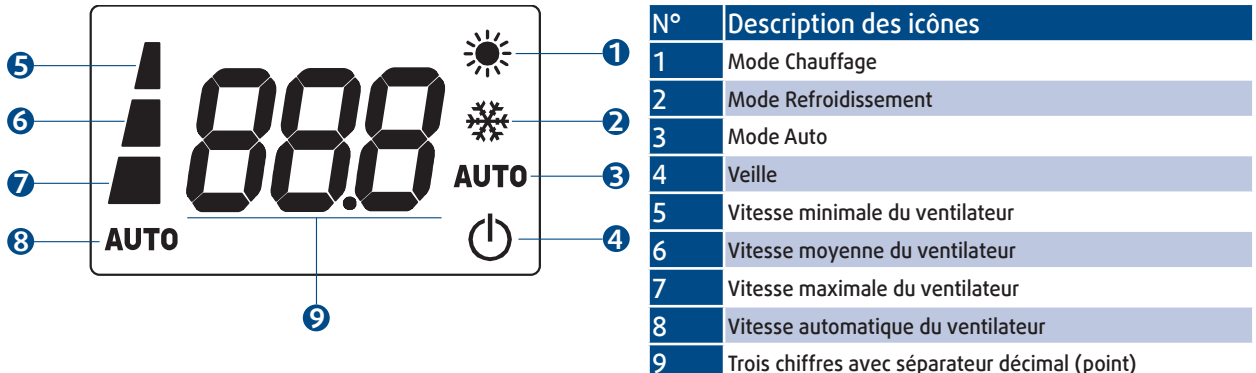

#### **4.1.3. MENU DE CONTROLE**

Ce menu permet de lire les valeurs des sondes de l'unité.

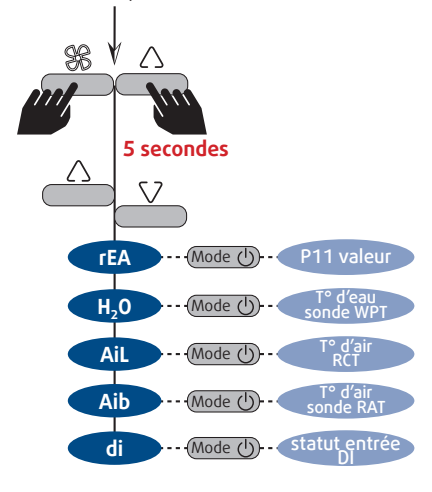

**Information**

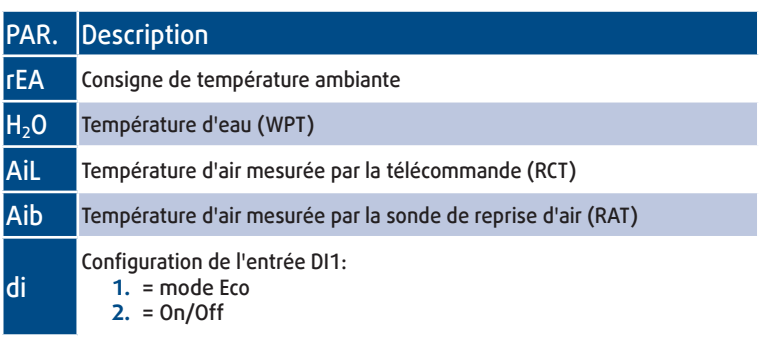

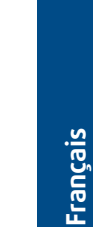

#### **4.1.4. MODIFICATION DES PARAMETRES**

<span id="page-11-0"></span>Ce menu permet de modifier ou contrôler les paramètres de fonctionnement de l'unité (Voir § **[TABLEAU DE](#page-17-2) [PARAMETRES MODBUS](#page-17-2)**, page 16).

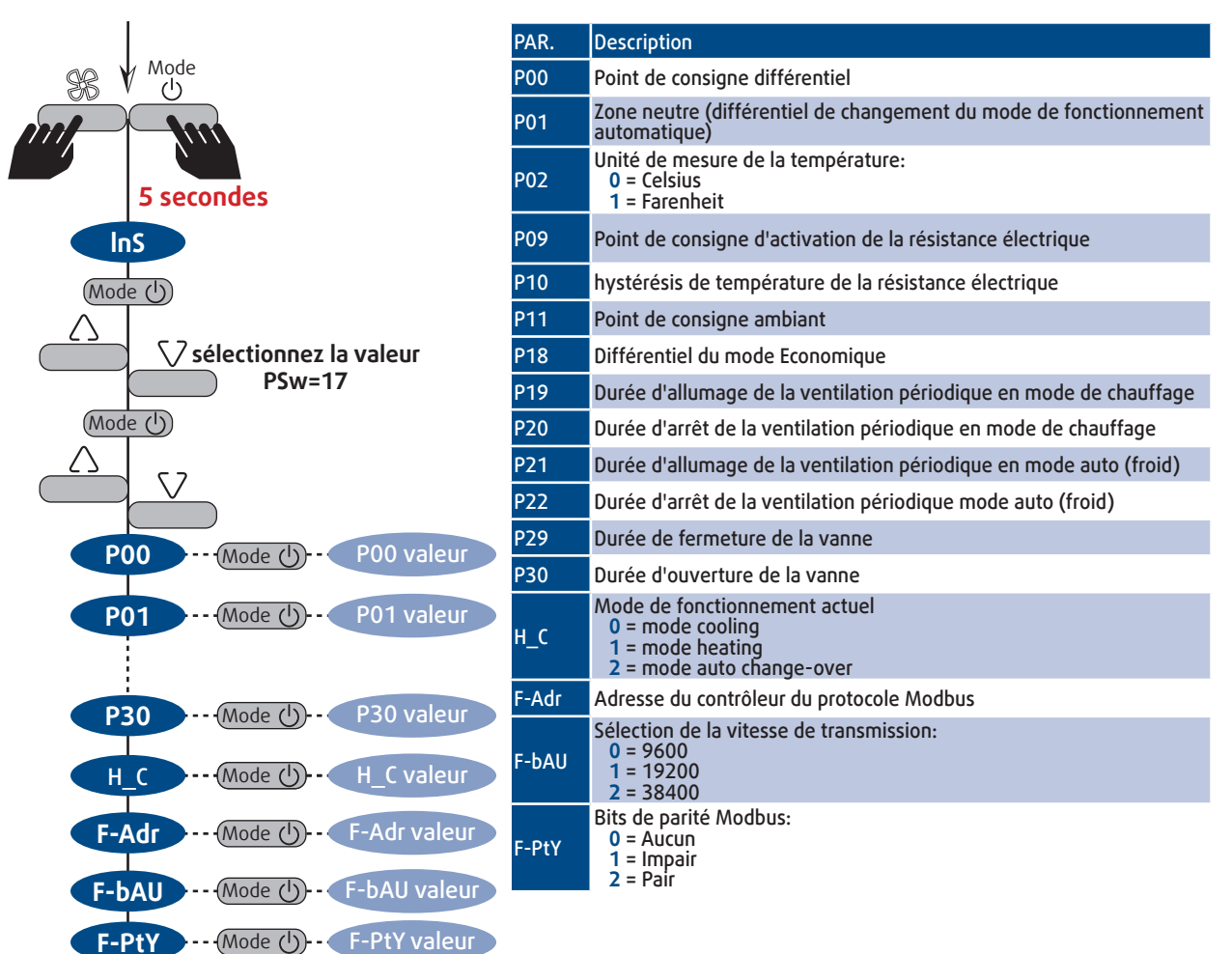

#### **4.2. TELECOMMANDE BRC**

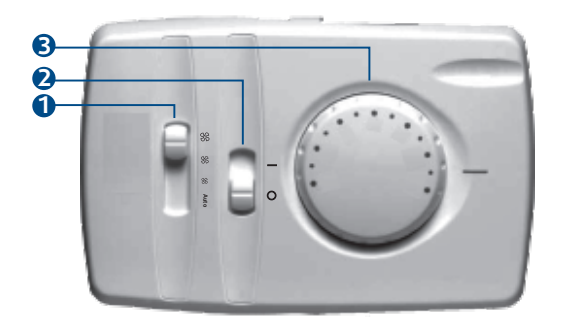

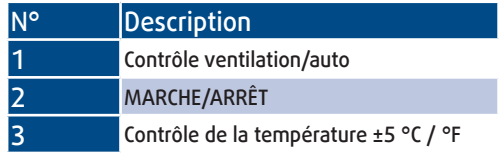

La télécommande **BRC** n'est **pas un thermostat**. Elle permet de contrôler la mise en fonctionnement de l'unité, la vitesse de ventilation et de décaler le point de consigne de température de plus ou moins 5°C.

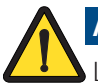

#### **Attention**

L'arrêt de l'unité par la télécommande **MRC/WRC** ou de la télécommande infrarouge est prioritaire sur toutes autres commandes de la **BRC**.

#### <span id="page-12-0"></span>**Adr: Cfg: 4.3. TELECOMMANDE INFRAROUGE IRC**

**4.3.1. TOUCHES**

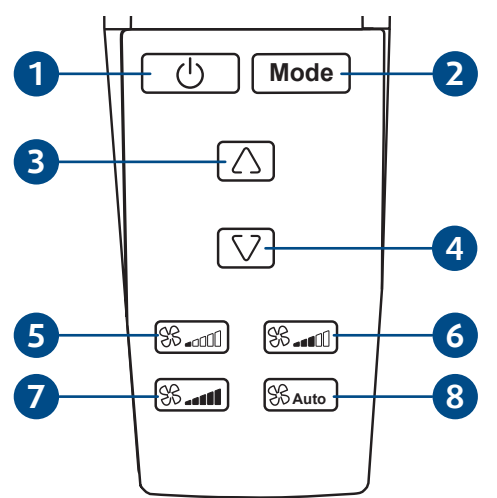

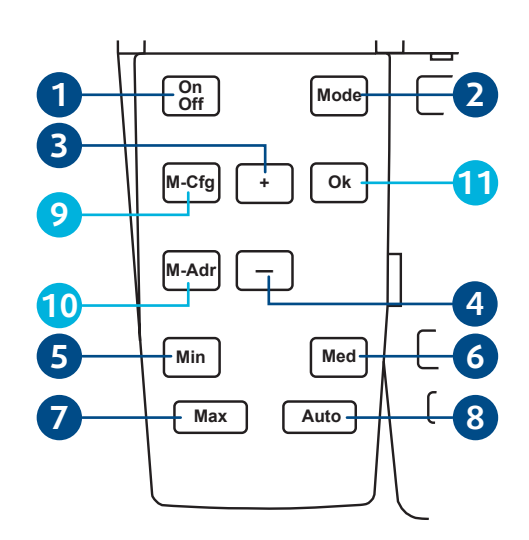

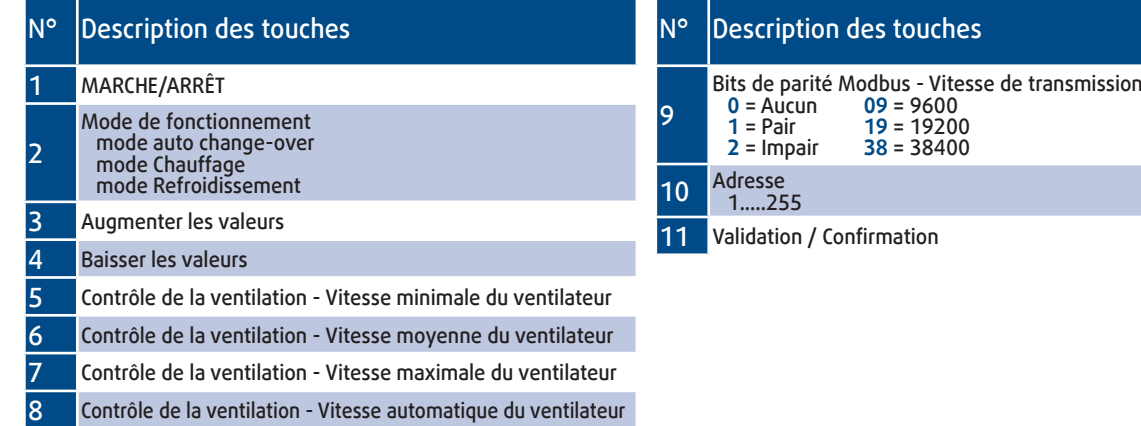

**4.3.2. AFFICHAGE**

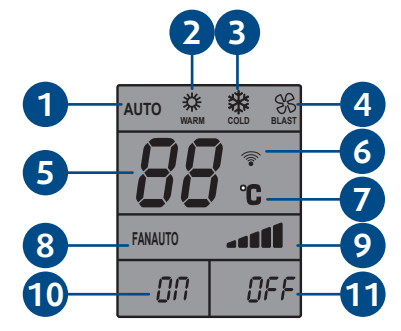

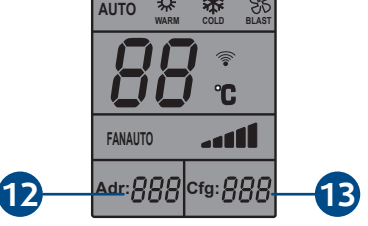

 $\frac{1}{2}$  and  $\frac{1}{2}$ 

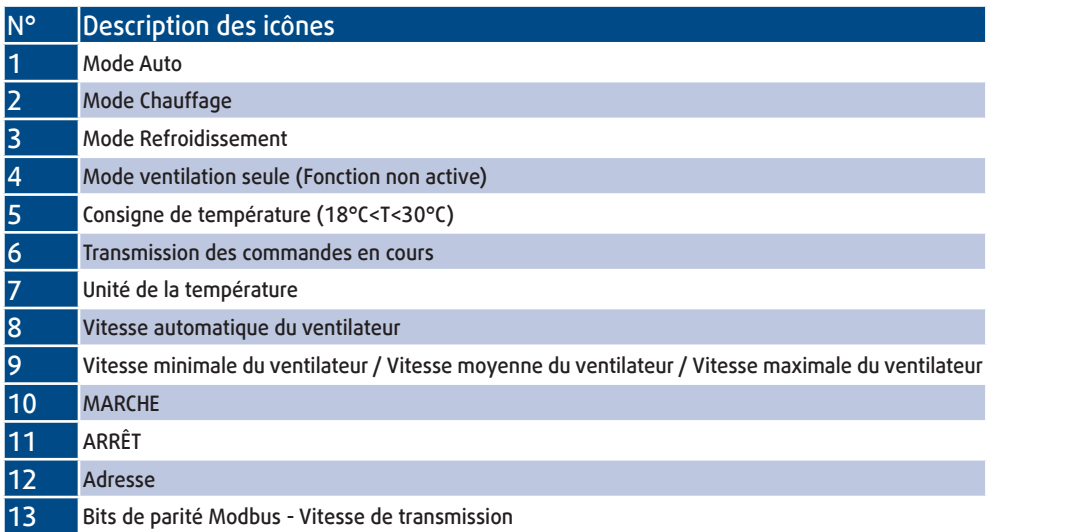

#### <span id="page-13-0"></span>**12 SYSLOGIC**

#### **4.3.3. MODIFICATION DES PARAMETRES MODBUS**

La télécommande IR permet de configurer les paramètres du protocole de communication MODBUS:

- ²Adresse
- $\geq$ Bits de parité
- $\triangleright$  Vitesse de transmission.

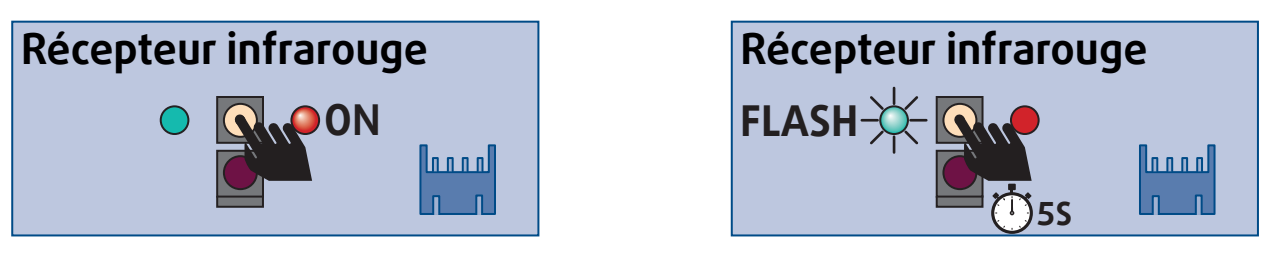

#### **Attention**

La LED verte clignote pendant 20 secondes. Durant cette période les modifications sont possibles. Les trois paramètres (Adresse, Parité, Vitesse) sont mis à jour lors de la validation. Un redémarrage de l'unité est requis pour que la modification des paramètres soit effective.

**AUTO**

#### **4.3.3.1. ADRESSAGE**

**4.3.3.2. PARITE/VITESSE**

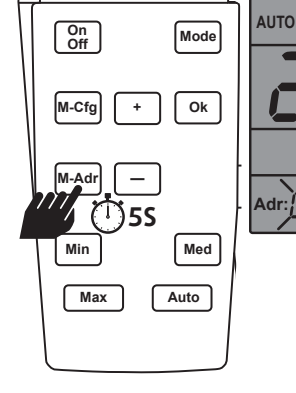

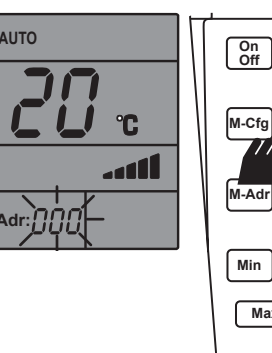

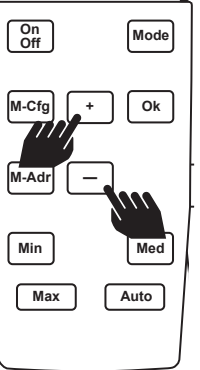

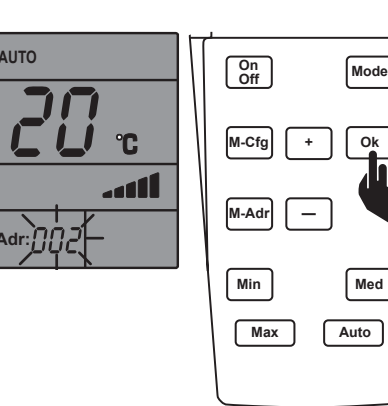

Un bip de confirmation retentit.

**Mode On**

#### **AUTO AUTO**  $\begin{bmatrix} \Omega^n \\ \Omega^{\text{ff}} \end{bmatrix}$  $\begin{bmatrix} \n\text{On} \\ \n\text{Off} \n\end{bmatrix}$ **Mode On Mode On** °C **M-Cfg + Ok M-Cfg + Ok** °C **5S** Jn. Jn. **M-Adr — M-Adr —**  $\overline{\nabla}$ Cfg:*[][]* **Cfg: Min Med Min Med Max Auto Max Auto AUTO AUTO**  $\begin{bmatrix} \n\text{On} \\ \n\text{Off} \n\end{bmatrix}$ **Mode On**  $\begin{bmatrix} \n\text{On} \\ \n\text{Off} \n\end{bmatrix}$ **Mode On**  $\boxed{\frac{On}{Off}}$ **Mode On M-Cfg + Ok**  $M-\text{Cfg}$   $\leftarrow$   $\leftarrow$   $\leftarrow$   $\leftarrow$ °C. **M-Cfg + Ok** U٠ 11ء۔ a1 **M-Adr — M-Adr — M-Adr — Cfg:**  $\iint$ **Cfg: Min Med Min Med Min Med Max Auto Max Auto Max Auto** Un bip de confirmation retentit.

**Français**

### <span id="page-14-0"></span>**5. GESTION DES VENTILO-CONVECTEURS ET DE LA CONNECTIVITE**

#### **5.1. GESTION INDIVIDUELLE SANS GTB**

Contrôle avec la télécommande **MRC/WRC** ou la télécommande infrarouge uniquement

Contrôle avec la télécommande **WRC** ou la télécommande infrarouge et la télécommande **BRC** Contrôle avec la télécommande **BRC** uniquement

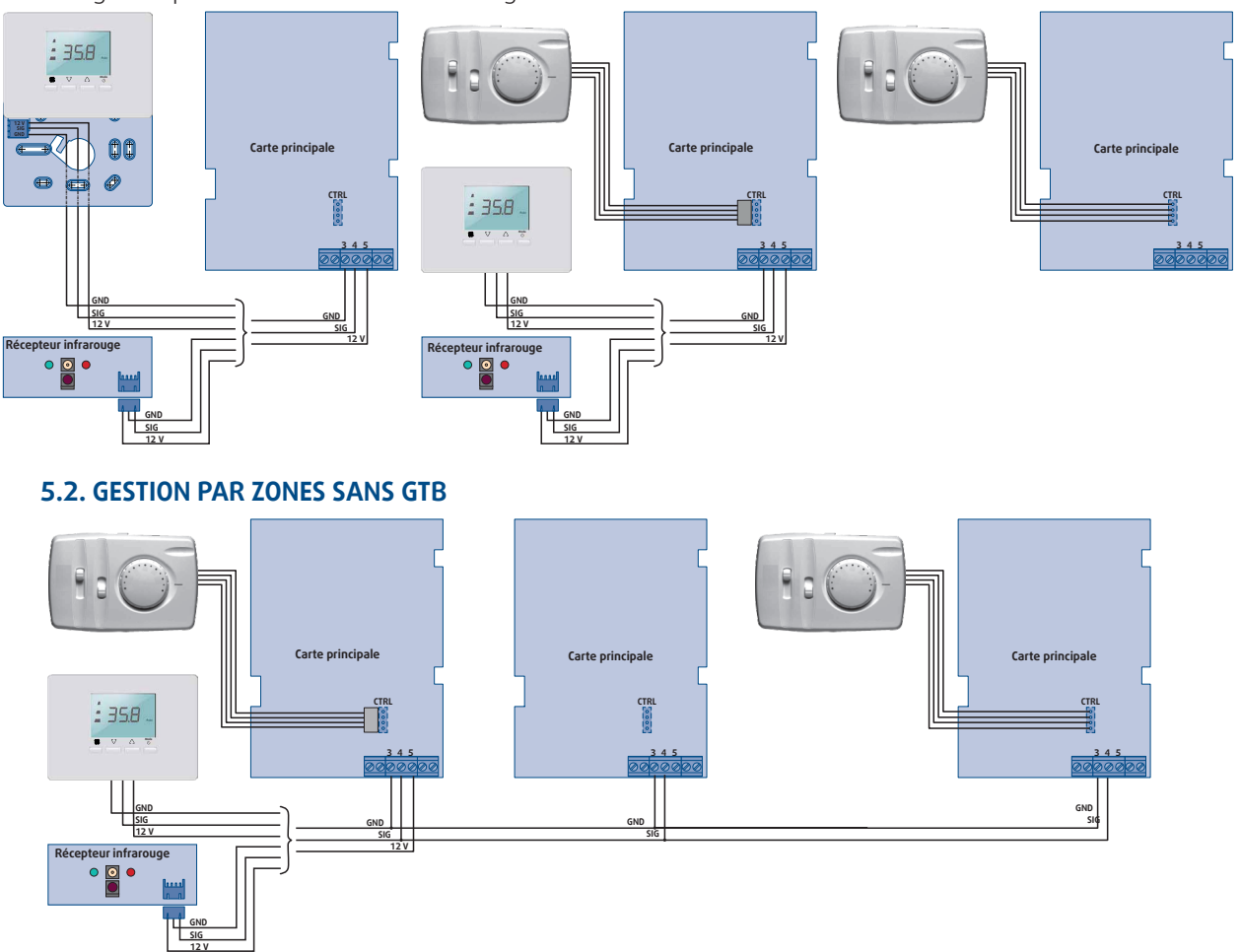

Grâce aux concepts exprimés dans les paragraphes précédents, en référence à la figure ci-dessus, les situations décrites ci-dessous sont possibles.

- ²Une unité autonome peut être équipée d'une télécommande **MRC/WRC** ou la télécommande infrarouge.
- > Dans le cas d'un ventilo-convecteur unique, il est également possible d'utiliser une télécommande **BRC** avec une télécommande **WRC** ou la télécommande infrarouge (2e cas). La télécommande **BRC** permet d'augmenter/de réduire les paramètres de contrôle définis sur la télécommande **WRC** ou la télécommande infrarouge.
- ²Si plusieurs unités sont interconnectées dans une "zone", la présence d'une télécommande **MRC/ WRC** ou la télécommande infrarouge (unique) est alors obligatoire. Dans ce cas, les autres unités sont équipées au maximum d'une télécommande **BRC**. Une zone ne peux pas se composer uniquement d'unités avec une télécommande **BRC**.
- ²Un réseau de ventilo-convecteurs peut se composer d'unités équipées de moteurs AC et/ou EC. Les différents ventilo-convecteurs peuvent également présenter des configurations différentes de DIP switches à trois positions.

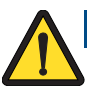

#### **Attention**

Une seule sonde d'eau doit être installée par zone, sur le premier ventilo-convecteurs.

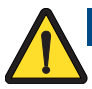

#### **Attention**

**15 cartes maximum, un nombre supérieur peut entraîner un départ de feu.**

### <span id="page-15-0"></span>**5.3. GESTION AVEC GTB**

#### **5.3.1. ACCES VIA GTB**

Toutes les adresses ci-dessous doivent être renseignées :

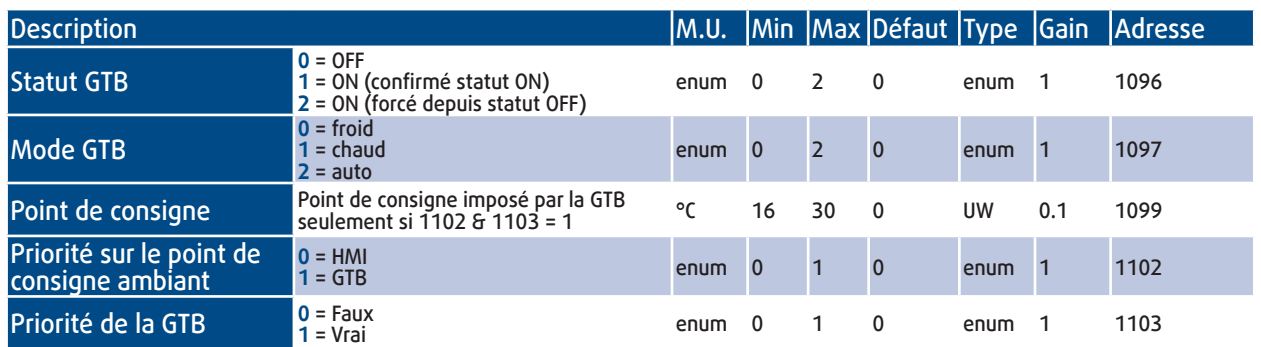

Il est impératif que la valeur de l'adresse 1103 soit 1 pour que la GTB soit prioritaire sur l'écriture. La GTB est capable de forcer l'état de fonctionnement (OFF, FROID, CHAUD, AUTO) de l'unité et de régler la température de consigne de référence. Le réglage provenant de la GTB aura priorité sur le réglage provenant de la télécommande **MRC/WRC** ou d'une télécommande infrarouge.

L'adresse 1096 est important pour la gestion ON/OFF des ventilo-convecteurs.

- $>$ Si l'unité est forcée en mode "OFF" par la GTB (1096 = 0), il ne sera pas possible de la rallumer à partir de la télécommande **MRC/WRC** ou d'une télécommande infrarouge. Cette situation sera indiquée par l'icône ON / OFF + le message nEt.
- $>$ Si l'unité est forcée en mode "ON" par la GTB (1096 = 1), il sera possible de l'arrêter partir de la télécommande **MRC/WRC** ou d'une télécommande infrarouge.
- ²Si l'unité est forcée en mode "ON" par la GTB (1096 = 2), il ne sera pas possible de l'arrêter partir de la télécommande **MRC/WRC** ou d'une télécommande infrarouge.

L'adresse 1102 permet à la GTB de modifier le point de consigne, cette valeur doit être renseignée a l'adresse 1099 avec un gain de 0.1.

Si la GTB est utilisée pour régler la consigne de température, l'affichage de la télécommande **MRC/WRC** indiquera alternativement la chaîne "nEt" et la température réglée. Dans le cas ou d'une télécommande infrarouge cette information est communiquée via un signal sonore. Il ne sera pas possible de modifier cette température en opérant au niveau de la télécommande **MRC/WRC** ou d'une télécommande infrarouge. Dans ce cas, la seule action que l'utilisateur pourra effectuer sera le réglage de la vitesse de ventilation.

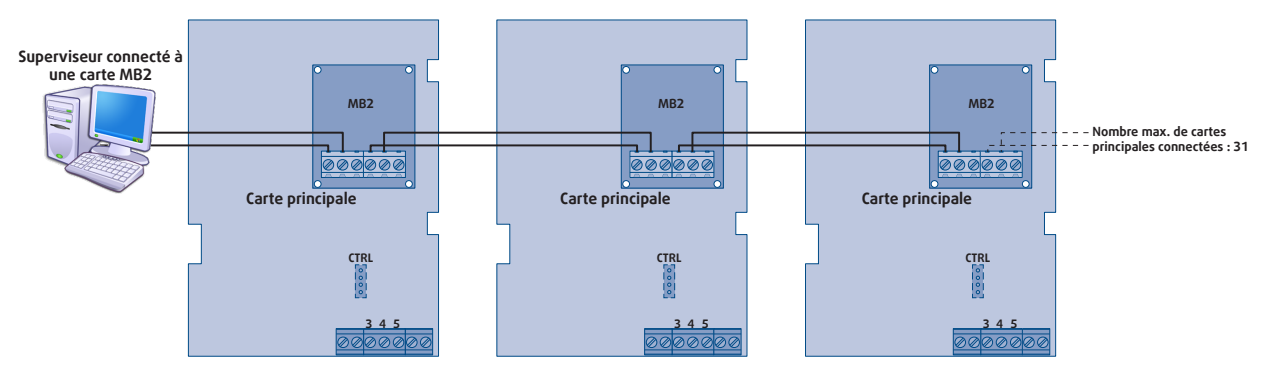

**5.3.2. GESTION PAR GTB UNIQUEMENT**

Chaque réseau est limité à 31 unités et une distance de 1 000 mètres. Mais nous conseillons d'utiliser un répéteur bien avant d'arriver aux limites et en fonction des contraintes géographiques.

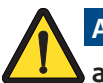

#### **Attention**

**après une inactivité de la GTB de plus de 5min, tous ces registres cités précédemment repassent à "0". Il faut interroger en lecture au moins toutes les 4min50 pour que la communication ne soit pas interrompue.**

#### **5.3.3. GESTION PAR ZONES**

<span id="page-16-0"></span>La carte connectée au module de supervision doit partager les informations avec les autres cartes de la zone, dont le comportement sera cohérent dans les cas cités ci-dessus. Le module de supervision définira l'état de fonctionnement de la zone sur ON ou sur OFF. Si elle est définie sur OFF, ces informations doivent être transférées à la télécommande MRC/WRC, qui affichera l'icône OFF. Dans le cas ou d'une télécommande infrarouge la led rouge du récepteur s'allumera.

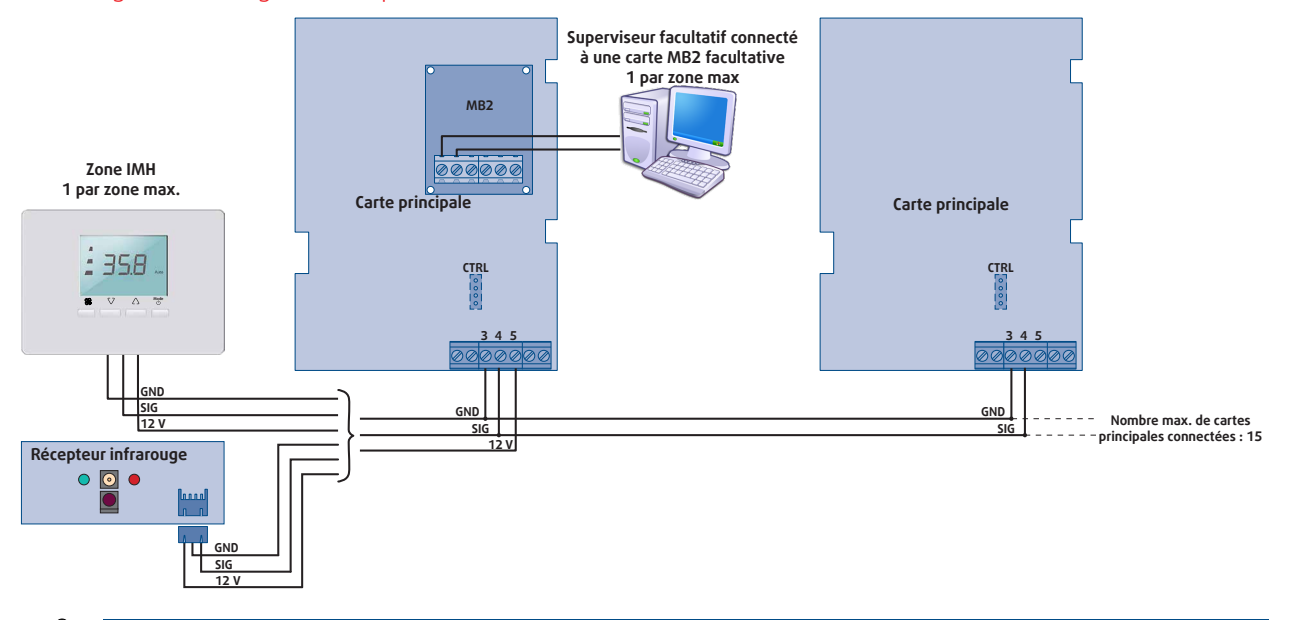

# **Attention**

**Une zone de ventilo-convecteurs ne peut contenir qu'un seul point d'accès modbus.**

**Une zone de ventilo-convecteurs doit obligatoirement être équipée d'une télécommande MRC/ WRC ou d'une télécommande infrarouge (même si un module de supervision fournissant les points de consigne de fonctionnement est présent). En effet, l'architecture réseau implique que les cartes d'alimentation principales doivent toujours et uniquement être esclaves dans la communication.**

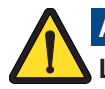

#### **Attention**

**Le point de consigne peut être modifié soit par la télécommande MRC/WRC ou la télécommande infrarouge soit par la GTB, mais pas par les deux. La configuration initiale donne la priorité à la télécommande MRC/WRC ou à la télécommande infrarouge.**

### <span id="page-17-0"></span>**6. TABLEAU DE PARAMETRES MODBUS**

### <span id="page-17-2"></span><span id="page-17-1"></span>**6.1. PARAMETRES DE CONFIGURATION**

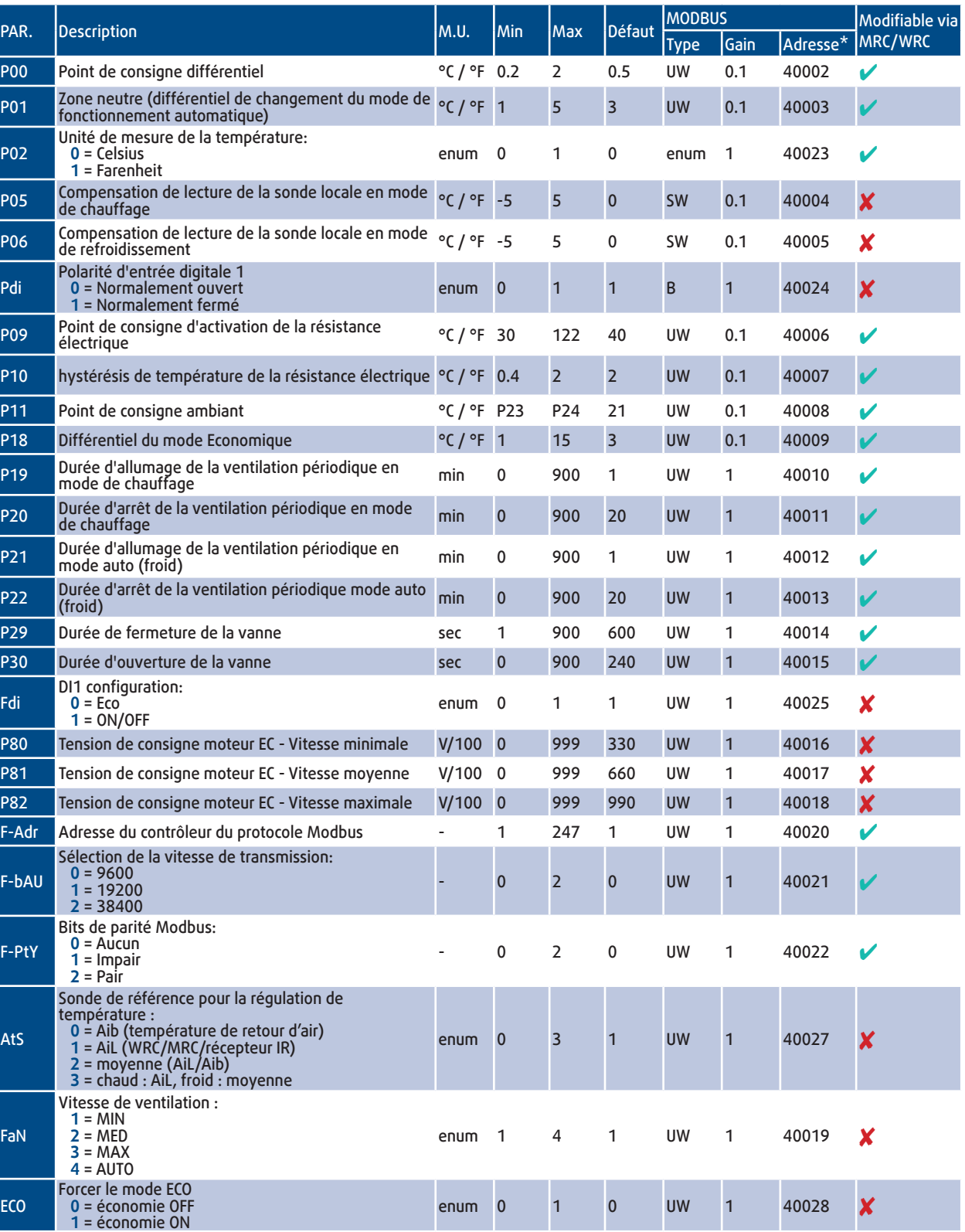

**\*** Les adresses sont de type holding registers.

En cas de modification de l'adresse MODBUS (paramètre "Adr"), la nouvelle valeur "Adr" est validée uniquement si le module MB2 (réf. 586507) a été correctement reconnu.

Sans le module MB2, l'adresse MODBUS valide reste toujours celle par défaut : 1.

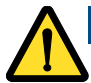

Pour forcer le mode ECO, le paramètre Fdi doit être configuré en 0 (Eco)

#### <span id="page-18-0"></span>**6.2. PARAMETRES D'ETAT**

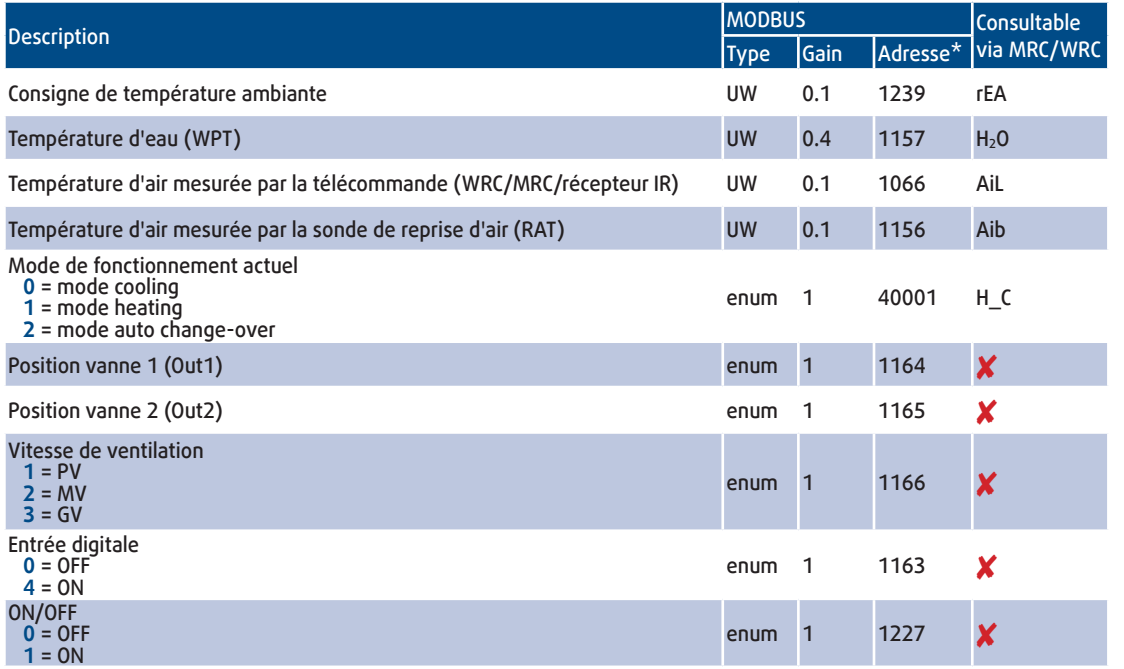

**\*** Les adresses sont de type holding registers.

# **7. DIAGNOSTIC**

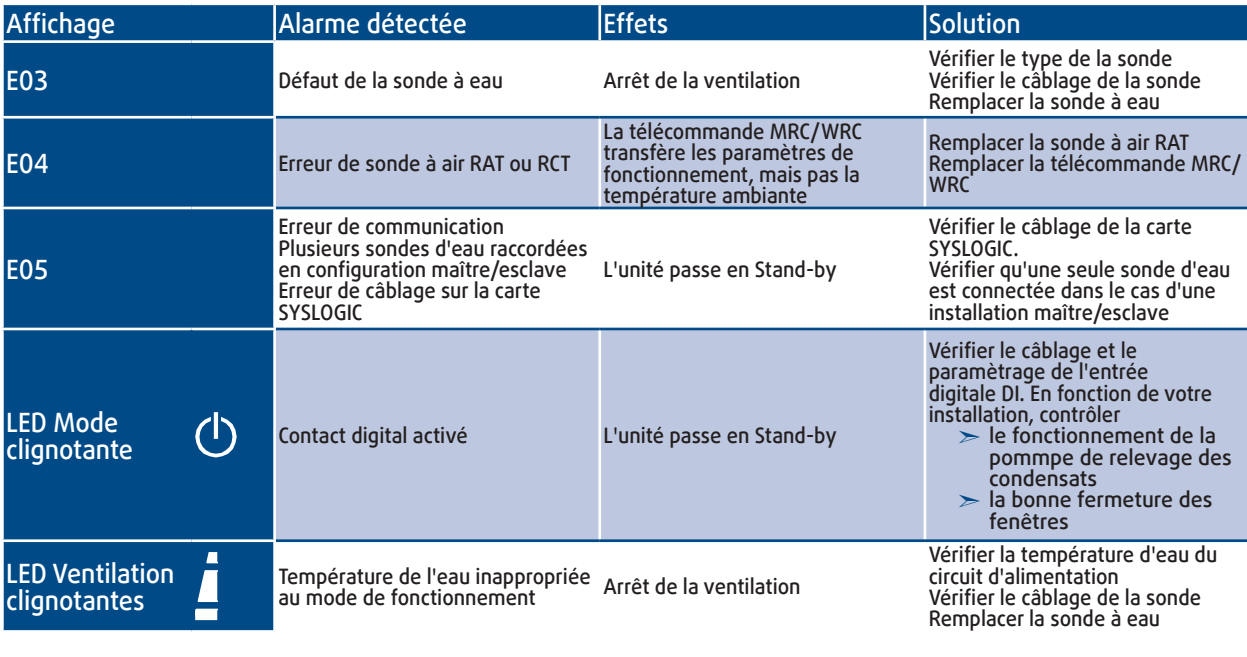

### **Information**

 $\epsilon$ 

Les erreurs peuvent s'afficher sur la télécommande MRC/WRC uniquement.

### <span id="page-19-0"></span>**8. MODE DE FONCTIONNEMENT**

#### **8.1. GESTION DE LA TEMPERATURE AMBIANTE**

La température d 'air ambiant est regulée par l'ouverture ou la fermeture de la vanne (si installée) et l'activation ou la désactivation de la ventilation.

#### **8.1.1. VENTILATION**

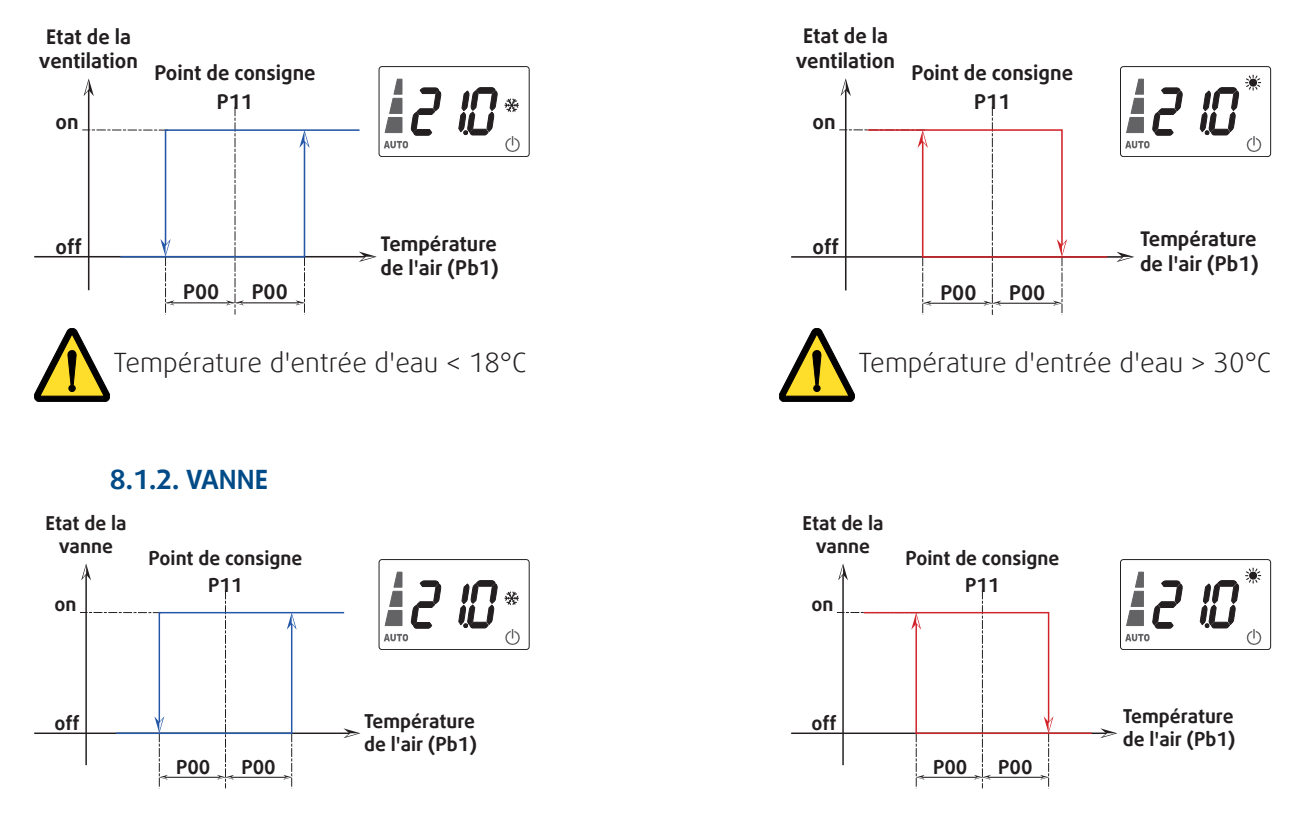

#### **8.2. MODE AUTO**

Ce paramètre est activé par défaut.

Le point de consigne (P11) est de 21°C par défaut. Le ventilo-convecteur passe automatiquement du mode de chauffage au mode de refroidissement. La règle de transition est décrite dans le tableau ci-dessous.

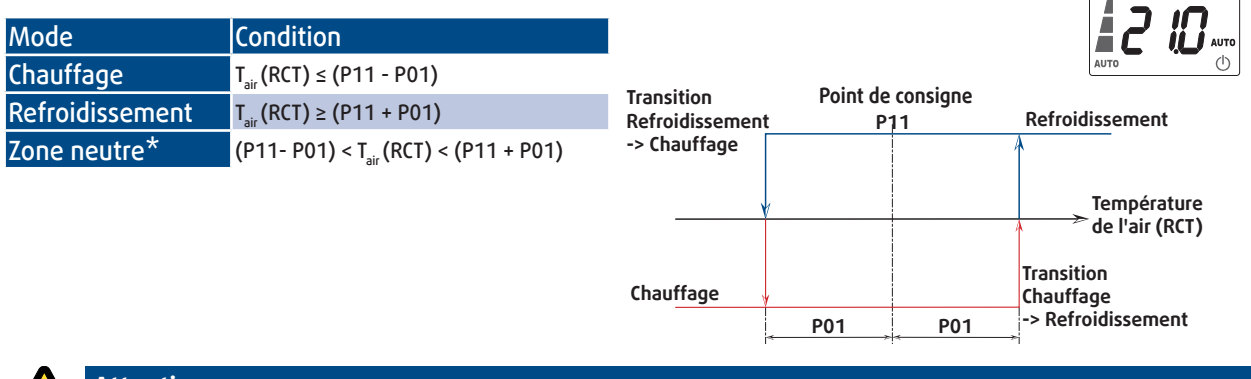

#### **Attention**

Si la température ambiante se trouve dans la zone neutre\* lorsque le système est activé, le ventiloconvecteur change de mode de fonctionnement en fonction de la valeur de température d'eau.

### <span id="page-20-0"></span>**9. RESPONSABILITÉ ET RISQUES RESIDUELS**

Nous déclinons toute responsabilité en cas de perte ou dommage dans les situations suivantes :

- ²Installation/utilisations autres que celles expressément spécifiées, notamment, non-respect des exigences en matière de sécurité conformément aux normes établies et/ou instructions spécifiées dans le présent document ;
- $\rightarrow$  utilisation de la carte principale dans des conditions qui ne garantissent pas une protection appropriée contre les décharges électriques, l'eau ou la poussière une fois assemblée ;
- ²utilisation de la carte principale dans des conditions laissant un accès à des pièces dangereuses sans avoir à utiliser des outils ;
- $\geq$  falsification et/ou modification du produit :
- $\ge$  installation/utilisation sur des panneaux non conformes aux normes et réglementations en vigueur.

#### **10. CONDITIONS D'UTILISATION**

#### **10.1. UTILISATION AUTORISEE**

Pour des raisons de sécurité, l'appareil doit être installé et utilisé conformément aux instructions fournies. Notamment, les pièces traversées par des tensions dangereuses ne doivent pas être accessibles dans des conditions normales d'utilisation. L'appareil doit être protégé de manière appropriée contre l'eau et la poussière selon son champ d'application et doit être accessible uniquement à l'aide d'outils (à l'exception du panneau frontal).

L'appareil convient à une utilisation avec des appareils domestiques et des tests de sécurité ont été réalisés conformément aux normes de référence européennes harmonisées.

#### **10.2. UILISATION INTERDITE**

Toute utilisation dans des conditions autres que celles décrites précédemment est interdite.

Les contacts de relais fournis sont mécaniques et peuvent présenter des défauts : tous les dispositifs de protection requis selon les normes du produit ou suggérés selon les bonnes pratiques concernant les exigences en matière de sécurité évidentes doivent être installés hors du contrôleur.

#### **11. MISE AU REBUT**

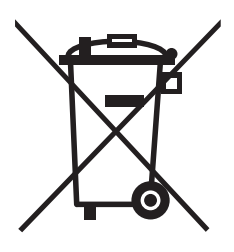

L'équipement (ou produit) doit faire l'objet d'une procédure de tri sélectif, conformément aux réglementations locales en matière de mise au rebut.

# 20 SYSLOGIC

Dans un souci d'amélioration constante, nos produits peuvent être modifiés sans préavis. Photos non contractuelles.

# **Systemair AC SAS**

Route de Verneuil 27570 Tillières-sur-Avre FRANCE & : +33 (0)2 32 60 61 00 6 : +33 (0)2 32 32 55 13

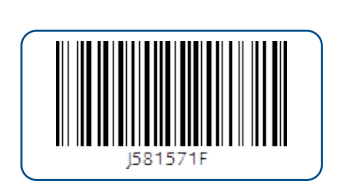

**IOM LOGIC 02-N-3F**<br>Code : JS81571F<br>Annule et remplace : **IOM LOGIC 02-N-2F** Annule et remplace : **IOM LOGIC 02-N-2F IOM LOGIC 02-N-3F** Code : **J581571F**